## Analyzing Variant Call results using EuPathDB Galaxy, Part II

In this exercise, we will work in groups to examine the results from the SNP analysis workflow that we started yesterday. The first step is to share your SNP workflow histories with the rest of the workshop participants:

- 1. Give your workflow a meaningful name, eq. The sample or group name.
- 2. Click on the on the 'History options' link and select the 'share or Publish option'.
- 3. On the next page click on the 'Make History Accessible and Publish' link.

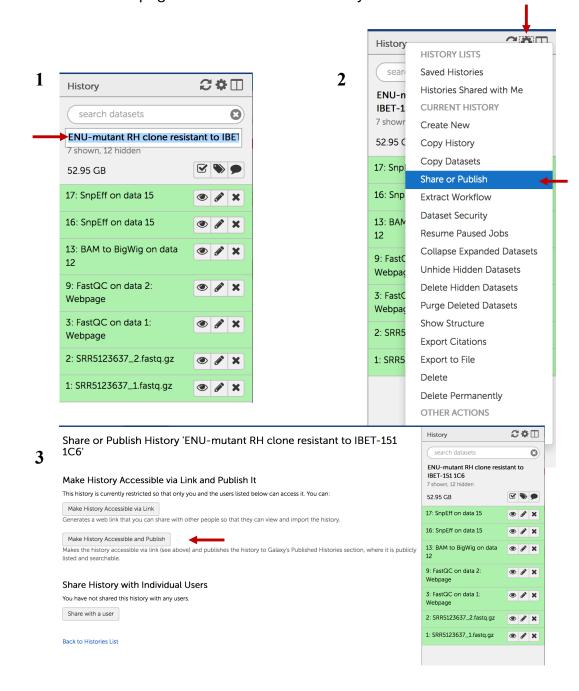

To import a shared history into your workspace follow these steps:

1. Select 'Published Histories' from the Shared data menu.

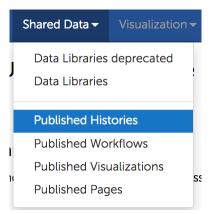

2. From the list of shared histories click on the one you want to import and on the next page select the 'Import' link in the upper right hand side.

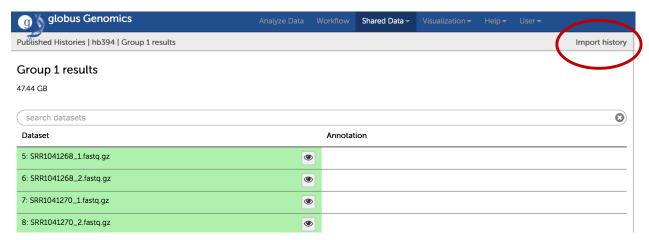

## **Examining your results:**

1. Click on the hidden files link in the history panel to reveal all workflow output files.

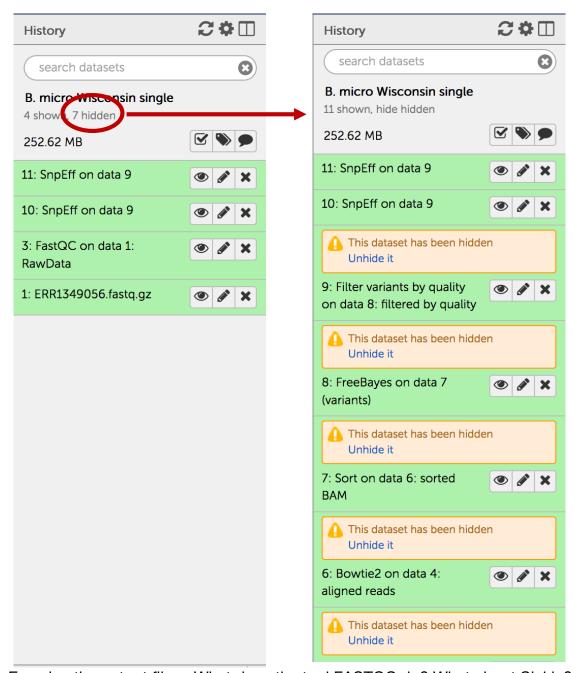

- 2. Examine the output files. What does the tool FASTQC do? What about Sickle?
- 3. The output of Sickle is used by a program called Bowtie2. What does this tool do? Bowtie generates a file called a BAM file. Whenever dealing with sequence alignment files you will likely hear of file formats called SAM or BAM. SAM

- stands for Sequence Alignment/Map format, and BAM is the binary version of a SAM file.
- 4. Many of the downstream analysis programs that use BAM files require a sorted BAM file. This allows access to reads to be done more efficiently.
- 5. The sorted BAM file is the input for a program called FreeBayes. This program is a Bayesian genetic variant detector designed to find small polymorphisms, specifically SNPs (single-nucleotide polymorphisms), indels (insertions and deletions), MNPs (multi-nucleotide polymorphisms), and complex events (composite insertion and substitution events) smaller than the length of a short-read sequencing alignment. The output for many variant callers is a file called a VCF file. VCF stands for variant interchange format.
- Examine the VCF file in your results (click on the eye icon to view its contents).
   Detailed information about VCF file content is available here: https://samtools.github.io/hts-specs/VCFv4.2.pdf
- 7. What does tool SnpEFF do? SnpEff is a variant annotation and effect prediction tool. It annotates and predicts the effects of variants on genes (such as amino acid changes).

## Viewing VCF file results in a genome browser:

In order to view a VCF file in GBrowse, it first has to be converted to a format that GBrowse can understand like BigWig. To do this follow these steps:

- 1. Click on the edit attributes icon on the FreeBayes VCF output file.
- 2. In the central window click on the 'Convert Format' tab.
- 3. Next select the 'Convert BED, GFF or VCF to BigWig' option and click on the 'Convert' link.
- 4. Notice a new step will appear in you history for the conversion step.

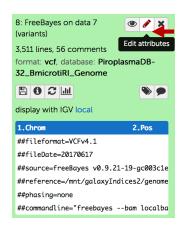

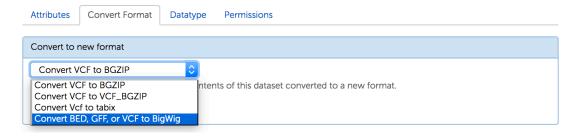

5. Once the conversion is done, you can click on the view in GBrowse link to go to the appropriate EuPathDB website and view variant locations.

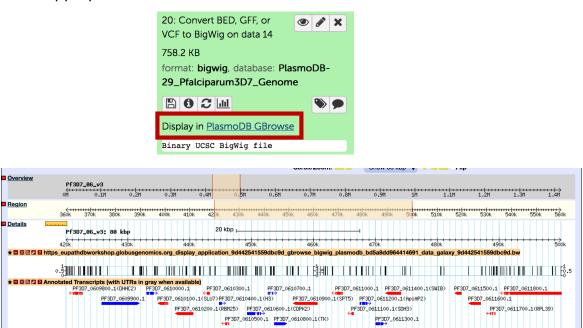

## Filtering data in VCF files:

VCF files contain a lot of data about variants and their positions. SnpEff generates various analyses/summaries of VCF files (including GeneIDs that overlap variant positions). However, it is often necessary to filter VCF files further to obtain useful information for your specific question. For example, you may want to filter out SNP positions that have an impact on the coding sequence. One tool that can be used is called SnpSift Filter. This tool allows you to write complex expressions to filter a VCF file.

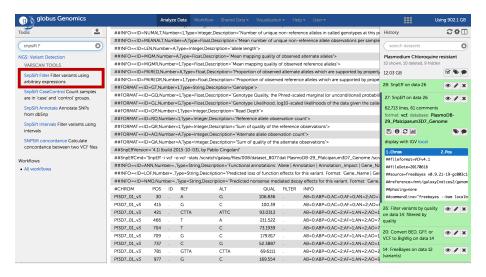

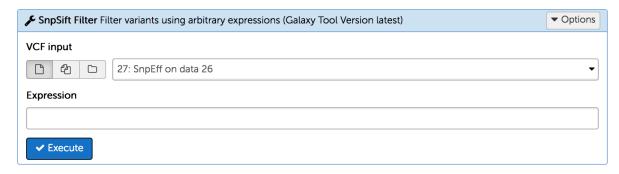

#### SnpSift filter

You can filter ia vcf file using arbitrary expressions, for instance "(QUAL > 30) | (exists INDEL) | (countHet() > 2)". The actual expressions can be quite complex, so it allows for a lot of flexibility.

Some examples:

| want to filter out samples with quality less than 30:
(QUAL > 30)
| ...but we also want InDels that have quality 20 or more:
((exists INDEL) & (QUAL >= 20)) | (QUAL >= 30)
| ...or any homozygous variant present in more than 3 samples:
(countHom() > 3) | ((exists INDEL) & (QUAL >= 20)) | (QUAL >= 30)
| ...or any heterozygous sample with coverage 25 or more:
((countHet() > 0) & (DP >= 25)) | (countHom() > 3) | ((exists INDEL) & (QUAL >= 20)) | (QUAL >= 30)
| want to keep samples where the genotype for the first sample is homozygous variant and the genotype for the second sample is reference:
isHom( GEN[0] ) & isVariant( GEN[0] ) & isRef( GEN[1] )

For complete details about this tool and epressions that can be used, please go to http://snpeff.sourceforge.net /SnpSift.html#filter

To filter your VCF file based on variant impact do the following:

- 1. Select the VCF input file for this exercise select the SnpEff output file, make sure you select the one that is a VCF file not the one that is the html output.
- 2. In the expression box copy and paste this expressions:

(((ANN[\*].IMPACT has 'HIGH') | (ANN[\*].IMPACT has 'MODERATE')) & ((na FILTER) | (FILTER = 'PASS')))

3. Click on the 'Execute' button.

Examine the filtered VCF file. Notice that the GeneIDs are buried in the file but the file has some structure which means you can extract them either programmatically or using a program like Excel.

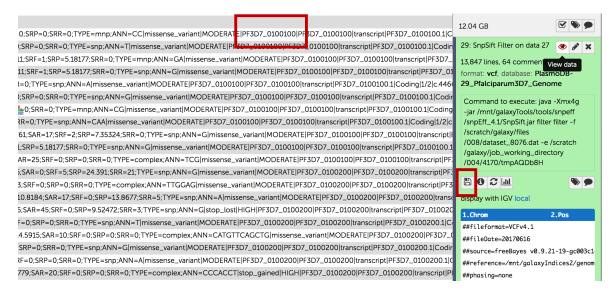

Here are some steps you can take to extract Gene IDs from two VCF files then compare them to identify genes that are in common or that distinguish the two files.

- 1. Download the SnpSift Filter output by clicking on the save icon
- Open this file using excel and make sure you select tabs and | as column delimiters

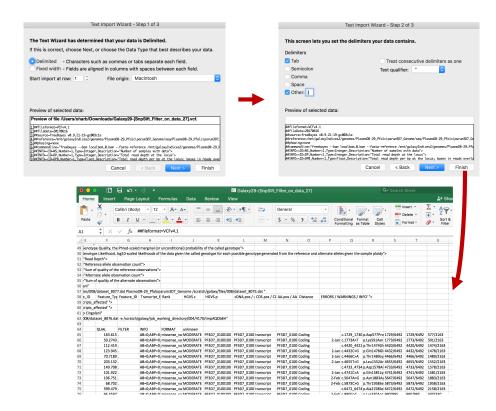

- 3. Now you can look for Gene IDs of interest in the excel file. For example, if this is a known drug resistant line you can find the gene responsible for the resistance and see what kinds of SNPs are present.
- 4. If you are comparing a mutant and a wild type or two different strains you can extract gene IDs from both VCF files and use a website like <a href="http://bioinfogp.cnb.csic.es/tools/venny/">http://bioinfogp.cnb.csic.es/tools/venny/</a>

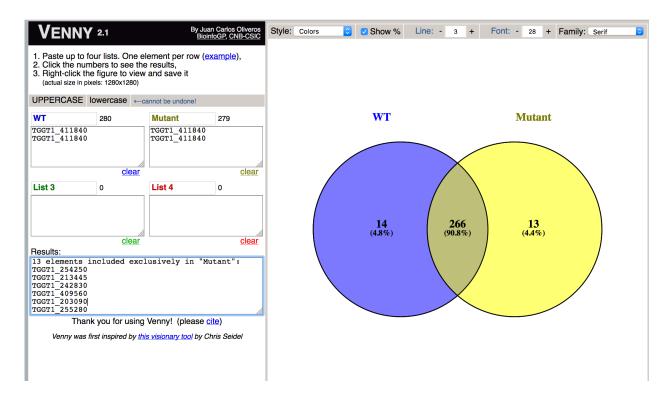

\*Note that in the above steps you are ultimately comparing gene IDs – do you think you might be missing some important polymorphisms using this method? Of course, the answer is yes©

It is quite possible that a gene with a SNP in the WT and a SNP in the mutant that will be in the intersection of the two gene lists, contains different SNPs – you will miss this by doing the above steps. Below is a description of steps you can take to create a list of unique IDs for SNPs. This list of unique IDs can then be used in Venny.

- 1. Start with the same excel files that you opened in the above section.
- 2. To create a unique ID for SNPs we will combine information from multiple columns to create something that looks like this: chromosome:position:geneID
- 3. To do this you will use the concatenate function in Excel:
  - =concatenate(cell#1,":",cell#2,":",cell#3)

Cell#1 = cell with chromosome number

Cell#2 = cell with position

Cell#3 = cell with GeneID

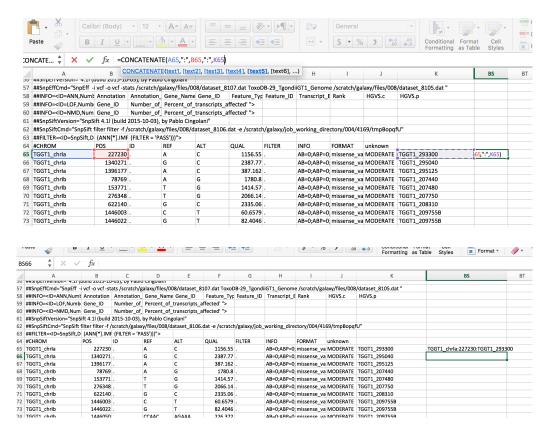

- 4. You should get unique SNP IDs that look like this (for example): TGGT1 chrlb:1446003:TGGT1 209755B
- 5. Copy this function to the rest of the column to replicate the concatenate function.
- 6. Copy the these newly generated unique IDs into Venny and compare the mutant and wild type.

### **Examining SnpEff summary:**

Click on the view icon (eye) in the SnpEff output file that has the html format.

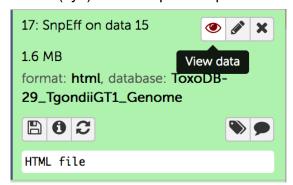

- This will open the html file right in galaxy where you can view it.
- The header contains a short summary and information about the run and it has

several major components:

- 1. Summary table that warns about possible genomic annotation errors or inconsistencies identified in the reference genome. If there are many, use caution interpreting results and examine associated gff files for any issues (ex. missing feature values in gff files, incomplete gene sequences, more than one stop codon per gene, etc.).
- 2. Summary statistics for variant types

Number variantss by type

| Туре     | Total   |
|----------|---------|
| SNP      | 114,034 |
| MNP      | 12,864  |
| INS      | 6,907   |
| DEL      | 7,304   |
| MIXED    | 2,180   |
| INTERVAL | 0       |
| Total    | 143,289 |

Here is an example of variant calls and what they mean in terms of nucleotide changes:

| Туре  | What is means                    | Example                              |
|-------|----------------------------------|--------------------------------------|
| SNP   | Single-Nucleotide Polymorphism   | Reference = 'A', Sample = 'C'        |
| Ins   | Insertion                        | Reference = 'A', Sample = 'AGT'      |
| Del   | Deletion                         | Reference = 'AC', Sample = 'C'       |
| MNP   | Multiple-nucleotide polymorphism | Reference = 'ATA', Sample = 'GTC'    |
| MIXED | Multiple-nucleotide and an InDel | Reference = 'ATA', Sample = 'GTCAGT' |

3. Statistics for the variant effects and impacts:

Number of effects by functional class

| Type (alphabetical order) | Count  | Percent |
|---------------------------|--------|---------|
| MISSENSE                  | 21,588 | 35.949% |
| NONSENSE                  | 131    | 0.218%  |
| SILENT                    | 38,332 | 63.832% |

| DWNSTREAM 32        | ount<br>1,858<br>7,505 | Percent<br>40.292%<br>8.451% |
|---------------------|------------------------|------------------------------|
|                     |                        |                              |
| (ON                 | 7,505                  | 8.451%                       |
| KON 0               |                        |                              |
| TERGENIC 7          | 4,749                  | 9.358%                       |
| TRON                | 1,064                  | 0.133%                       |
| ONE                 | 1                      | 0%                           |
| PLICE_SITE_ACCEPTOR | 5                      | 0.001%                       |
| PLICE_SITE_DONOR    | 4                      | 0.001%                       |
| PLICE_SITE_REGION   | 176                    | 0.022%                       |
| RANSCRIPT           | 12                     | 0.002%                       |
| PSTREAM 33          | 3,432                  | 41.741%                      |

Base changes summary. SnpEff html files provides a break down of SNPs across gene features:

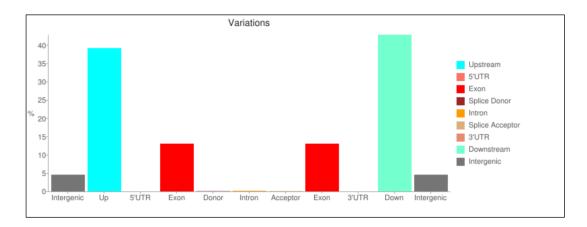

The SNP workflow you are using is set up to generate certain files that will provide you with the information you can export and use further in your analysis (yellow stars).

If you select certain options they will be shown in your history. If you do not select to display these files, you can view the output by clicking on displaying the hidden files from the history menu:

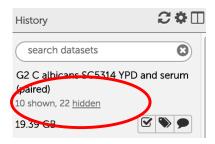

Now, lets take a look at the files generated by the workflow and steps that you can take to further evaluate them.

1. Examine sequence quality based on FastQC quality scores. FastQC provides an easy-to-navigate visual representation sequencing data quality and distribution of nucleotides per read position.

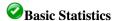

 Measure
 Value

 Filename
 SRR298691.fastq

 File type
 Conventional base calls

 Encoding
 Sanger / Illumina 1.9

 Total Sequences
 4887868

 Sequences flagged as poor quality 0

Sequences flagged as poor quality 0 Sequence length 36 %GC 58

# Per base sequence quality

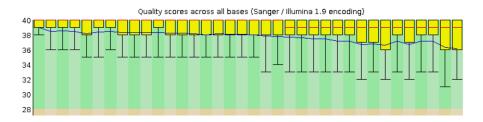

2. Download vcf files and evaluate workflow results.

The vcf file generated by SnpEff contains information about SNPs and the genomic location.

| #CHROM   | POS     | ID | REF  | ALT  | QUAL    | FILTER | INFO       | FORMAT      | unknown       |                |               |          |
|----------|---------|----|------|------|---------|--------|------------|-------------|---------------|----------------|---------------|----------|
| CM001231 | 189057  |    | AG   | СТ   | 787.449 |        | AB=0;ABP=0 | GT:DP:RO:QF | 1/1:143:0:0:  | 143:5341:-207  | .887,-43.047  | 3,0      |
| CM001231 | 483825  |    | G    | Α    | 64.8756 |        | AB=0;ABP=0 | GT:DP:RO:QF | 1/1:4:0:0:4:1 | 46:-10.0999,-  | 1.20412,0     |          |
| CM001231 | 518226  |    | G    | С    | 51.7908 |        | AB=0;ABP=0 | GT:DP:RO:QF | 1/1:8:0:0:7:2 | 76:-11.5007,-  | 2.10721,0     |          |
| CM001231 | 574021  |    | С    | G    | 237.265 |        | AB=0;ABP=0 | GT:DP:RO:QF | 1/1:17:0:0:1  | 7:583:-39.079  | ,-5.11751,0   |          |
| CM001231 | 609879  |    | GAA  | CAG  | 55.2785 |        | AB=0;ABP=0 | GT:DP:RO:QF | 1/1:32:8:277  | 7:22:861:-18.1 | 711,-0.69473  | 5,0      |
| CM001231 | 1090073 |    | G    | T    | 79.4156 |        | AB=0;ABP=0 | GT:DP:RO:QF | 1/1:8:2:75:6  | :238:-11.5539  | ,-1.36362,0   |          |
| CM001231 | 1090104 |    | Α    | T    | 70.961  |        | AB=0;ABP=0 | GT:DP:RO:QF | 1/1:6:0:0:6:2 | 20:-12.5146,-  | 1.80618,0     |          |
| CM001231 | 1153611 |    | CCTC | GCTG | 111.123 |        | AB=0;ABP=0 | GT:DP:RO:QF | 1/1:8:5:188:  | 3:97:-9.30616  | ,-6.1461,0    |          |
| CM001231 | 1159150 |    | СТ   | GC   | 126.126 |        | AB=0;ABP=0 | GT:DP:RO:QF | 1/1:31:0:0:1  | 9:741:-29.771  | 3,-5.71957,0  |          |
| CM001231 | 1159438 |    | С    | G    | 82.3312 |        | AB=0;ABP=0 | GT:DP:RO:QF | 0/0:47:30:10  | 92:17:640:0,-  | 9.53002,-3.50 | 0705     |
| CM001231 | 1159465 |    | G    | С    | 249.656 |        | AB=0;ABP=0 | GT:DP:RO:QF | 1/1:126:47:1  | 770:79:3013:   | -53.8644,-25. | 2134,0   |
| CM001231 | 1159499 |    | T    | С    | 124.95  |        | AB=0;ABP=0 | GT:DP:RO:QF | 1/1:143:32:1  | .167:111:4248  | :-76.1575,-33 | 3.4865,0 |
| CM001231 | 1181576 |    | CC   | TG   | 191.675 |        | AB=0;ABP=0 | GT:DP:RO:QF | 1/1:27:0:0:2  | 5:924:-41.744  | 8,-7.52575,0  |          |
| CM001231 | 1293309 |    | С    | G    | 51.22   |        | AB=0;ABP=0 | GT:DP:RO:QF | 1/1:2:0:0:2:7 | 8:-6.92763,-0  | .60206,0      |          |
| CM001231 | 1323058 |    | TT   | GC   | 71.3001 |        | AB=0;ABP=0 | GT:DP:RO:QI | 1/1:6:0:0:6:2 | 23:-12.5485,-  | 1.80618,0     |          |
| CM001231 | 1485397 |    | Α    | G    | 3558.42 |        | AB=0;ABP=0 | GT:DP:RO:QF | 1/1:499:0:0:  | 497:18671:-80  | 4.678,-149.6  | 12,0     |
| CM001231 | 1485429 |    | G    | Α    | 3783.33 |        | AB=0;ABP=0 | GT:DP:RO:QF | 1/1:517:1:38  | 3:516:20010:-8 | 343.425,-151. | 978,0    |

Post-processing of SNP data is normally required to make sense of thousands of SNPs and to decide which ones have biological and functional importance. Data processing can help you to extract SNP distribution and parse associated data including GenelDs, protein-coding annotations, and effects in sequence ontology terms such as missense or synonymous variants, stop codon gain, etc. and also link changes to the genome model.

#### Summary

| Genome                                                                     | ToxoDB-29_TgondiiGT1_Genome                                                                                                    |
|----------------------------------------------------------------------------|----------------------------------------------------------------------------------------------------|
| Date                                                                       | 2017-06-17 05:56                                                                                                    |
| SnpEff version                                                             | SnpEff 4.11 (build 2015-10-03), by Pablo Cingolani                                                                                                    |
| Command line arguments                                                     | <pre>SnpEff -i vcf -o vcf -stats /scratch/galaxy/files/008/dataset_8107.dat ToxoDB-29_TgondiiGT1_Genome /scratch/galaxy/files/008/dataset_8105.dat</pre> |
| Warnings                                                                   | 3,941                                                                                                    |
| Errors                                                                     | 0                                                                                                    |
| Number of lines (input file)                                               | 8,411                                                                                                    |
| Number of variants<br>(before filter)                                      | 8,483                                                                                                    |
| Number of not<br>variants<br>(i.e. reference equals<br>alternative)        | 0                                                                                                    |
| Number of variants processed (i.e. after filter and non-variants)          | 8,483                                                                                                    |
| Number of known<br>variants<br>(i.e. non-empty ID)                         | 0 (0%)                                                                                                    |
| Number of multi-<br>allelic VCF entries<br>(i.e. more than two<br>alleles) | 72                                                                                                    |
| Number of effects                                                          | 14,149                                                                                                    |
| Genome total length                                                        | 63,945,332                                                                                                    |
| Genome effective                                                           |                                                                                                    |

# SNP result visualization using Ensembl's Variant Effect Predictor

Ensembl provides this service for certain organisms including higher eukaryotes, fungi and *Plasmodium falciparum*.

The effect of variants on your genome of interest can be visualized using the ensembl variant effect predictor. You can do this by uploading a VCF file here:

Variant Effect Predictor for Fungi:

http://fungi.ensembl.org/Saccharomyces\_cerevisiae/Tools/VEP?db=core

Variant Effect Predictor for *Plasmodium falciparum*: <a href="http://protists.ensembl.org/Plasmodium\_falciparum/Tools/VEP?db=core">http://protists.ensembl.org/Plasmodium\_falciparum/Tools/VEP?db=core</a> Go to the Tools section and click on the VEP link

\*\*\*Note that the upload file size limit is 50MBFiltered VCF files are smaller than unfiltered ones. **Steps to get a VCF file from galaxy and load to VEP** 

1. Click on on the save icon for the filtered vcf file. This could be any vcf file after (and including) the variant filtering step.

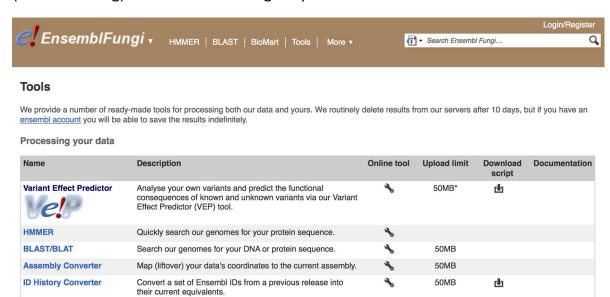

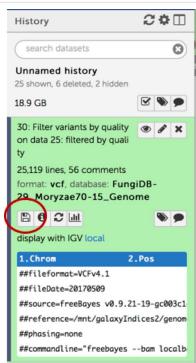

Once the file is downloaded, go to the Ensembl fungi VEP page. On this page start by selecting the organism you called SNPs on from the drop down menu.

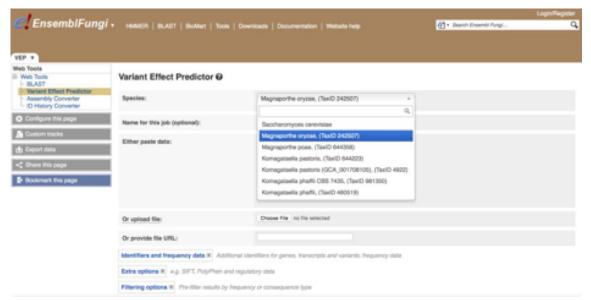

Next click on the choose file button and select the vcf file you downloaded and click on Run.

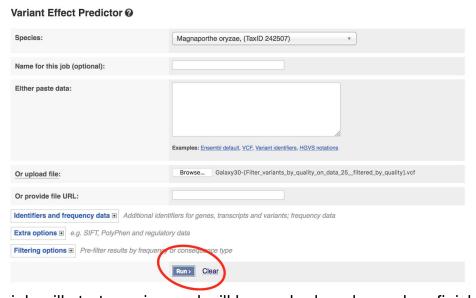

The job will start running and will be marked as done when finished.

5. Explore the results (refer to ensembl exercises from earlier today). For example, you can filter the results based on consequence, then sort them in the table to look at ones with High impact.

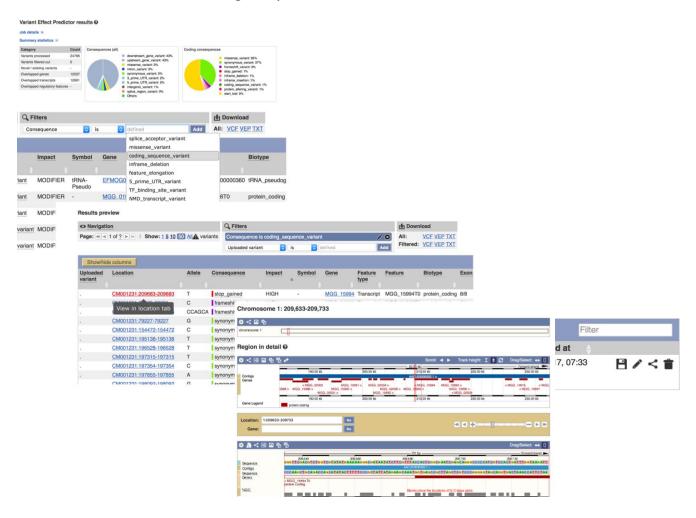